**GUI-Archie**

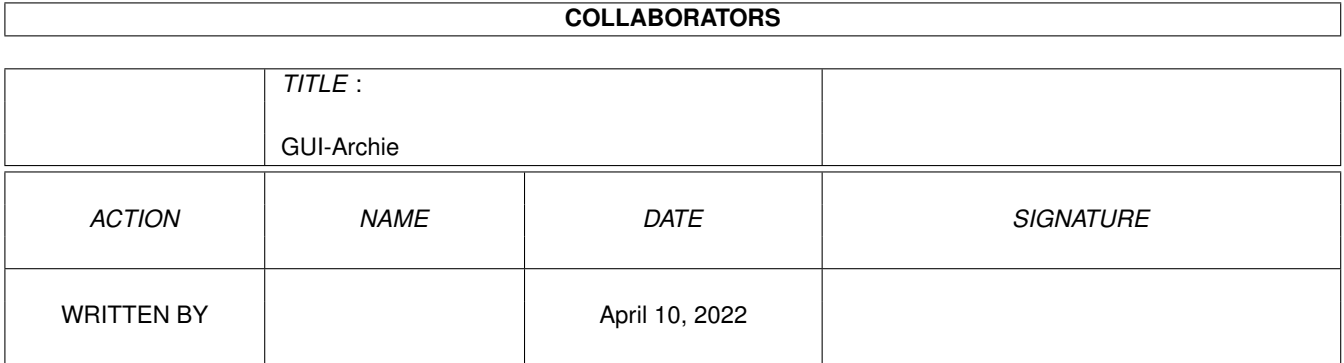

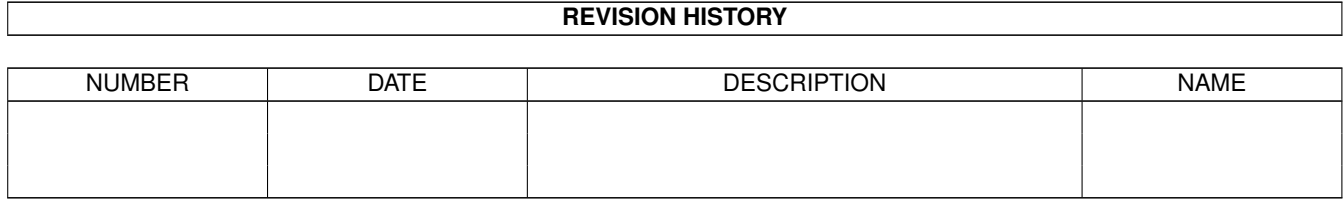

# **Contents**

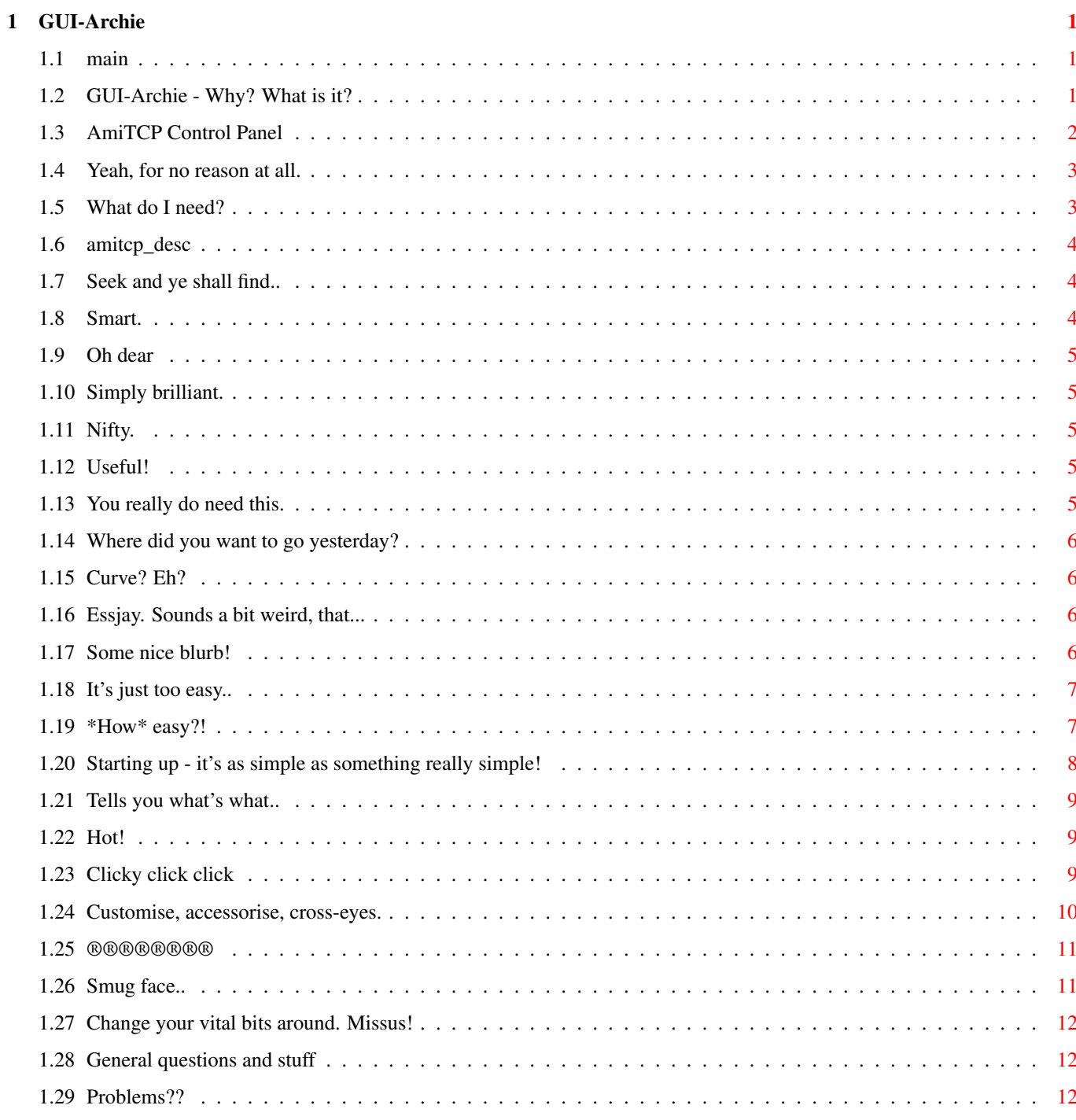

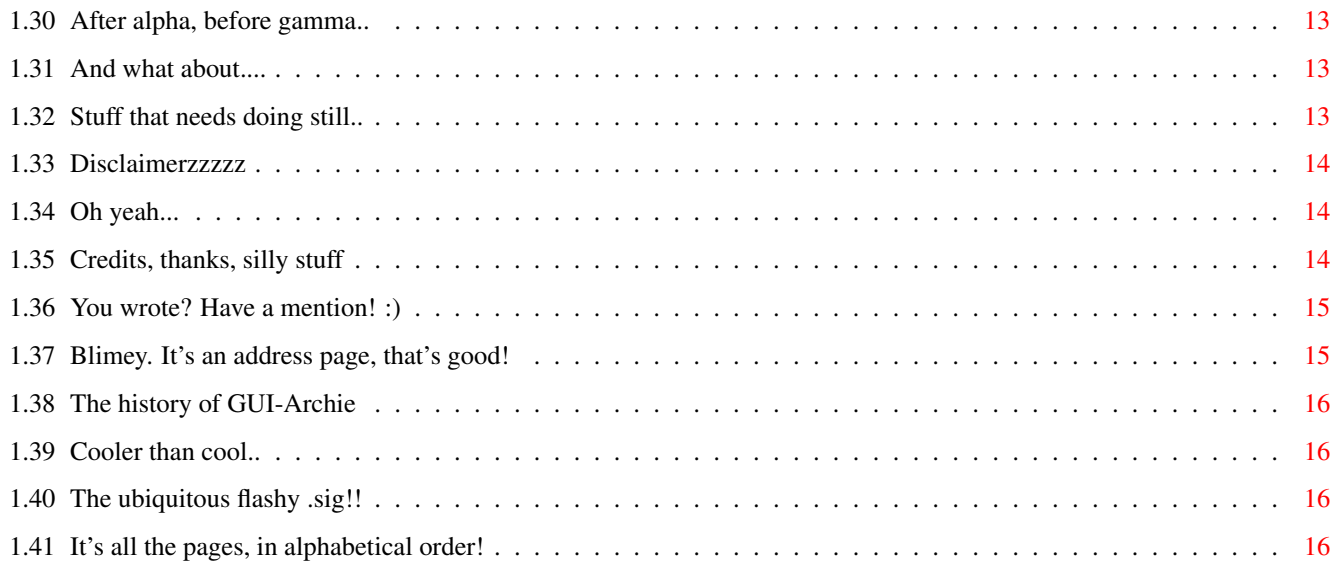

# <span id="page-4-0"></span>**Chapter 1**

# **GUI-Archie**

# <span id="page-4-1"></span>**1.1 main**

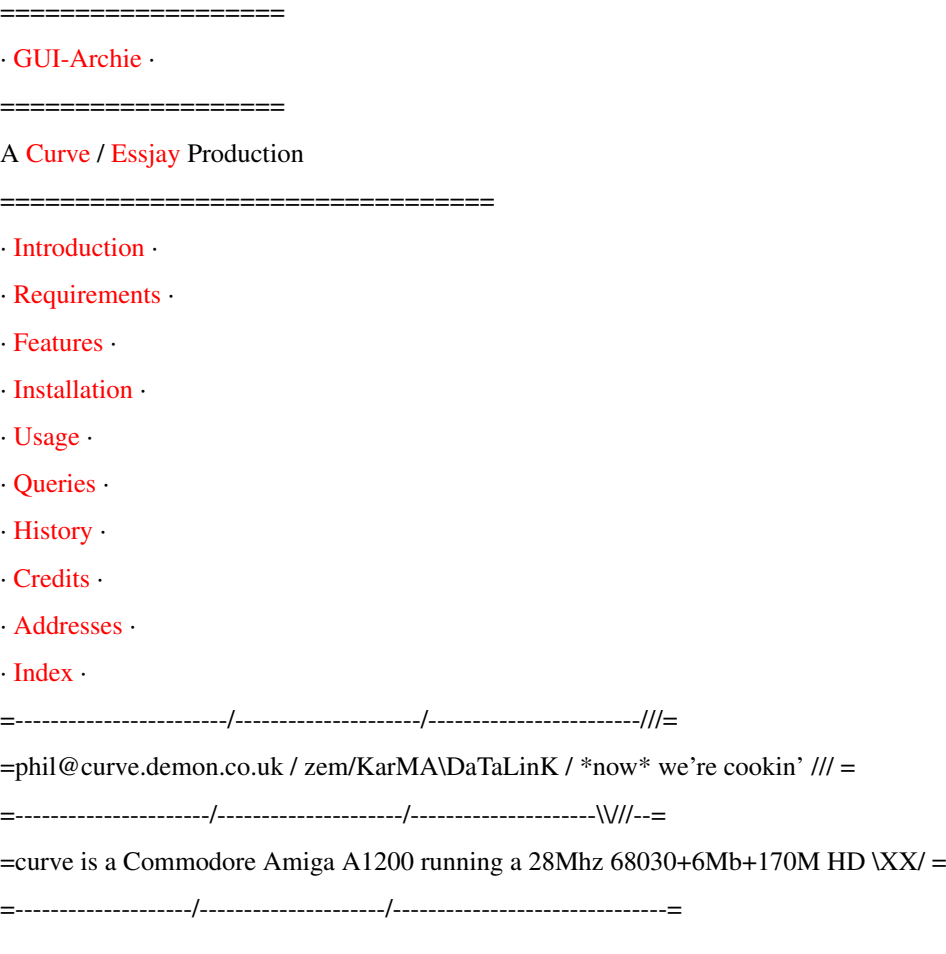

# <span id="page-4-3"></span><span id="page-4-2"></span>**1.2 GUI-Archie - Why? What is it?**

```
GUI-Archie 0.97
ß
(c)
```
I've had access to Archie , in one form or another, for nearly two years. In that time, I've barely used it. Why? Because, in its command-line form, the options are difficult to remember, the terminology is weird, and the output is exceedingly unfriendly. Now, I'm a shell freak; I'm not a fan of buttons where a typed command will do the job - if I find Archie unfriendly, what must those CLIphobes think of it? I know, actually. They hate it. Which is a shame, cos Archie is such a damn useful thing. I'm a regular on the Demon Internet Amiga support newsgroup (demon.ip.support.amiga) and quite often, people ask "Is there a GUI for Archie using AmiTCP?" and we have to say "No. But there is one for Windows (although I hear it's not very good - surprise!)." So I decided to write one. But I can't write GUI's in C, so I used ARexx , and the superb RexxReqTools . Basically, you can now call up a window, click on buttons to change the various search aspects of Archie, then start the search. Once your host has returned a list of matches for your search, your fave AmigaGuide® viewer will appear with the list of files. You click on the file you want, and it is retrieved for you (and, if it's a text file, displayed for your viewing pleasure). So that's what it does. It also means that it doesn't matter which host Archie was compiled for. Now, there's a part of the AmiTCP Control Panel which is called (I found out recently) 'Archie-GUI', but it doesn't (as yet?) give you the option of clicking and downloading . Whatever, I had no idea that this thing even existed (as I said, I'm a command line type person). There are a few meaningless Statistics for you to look at.

## <span id="page-5-0"></span>**1.3 AmiTCP Control Panel**

CP

This is a piece of software that uses RexxReqTools (like GUI-Archie) and a number of other ARexx interfaces in an attempt to make AmiTCP more usable. I'm not superkeen myself, but it's certainly worth a look. Get it from: ftp.demon.co.uk:/pub/amiga/amitcp/extras/CP3.lha Or on Aminet: comm/tcp/CP3.lha

## <span id="page-6-0"></span>**1.4 Yeah, for no reason at all.**

Statistics

Version : GUI-Archie 0.97ß(c) Characters : 12,294 Words : 1,499 Lines : 446 Alpha versions : 5 Beta versions : 1 Previous public releases : 0 Date started : 28/02/95 Date released : 24/03/95

## <span id="page-6-2"></span><span id="page-6-1"></span>**1.5 What do I need?**

System Requirements

Amiga computer. (KS 2.04+) AmiTCP/IP v2 or higher running.

> ARexx running.

Archie 38.1 installed.

RexxReqTools installed.

FTPGet 1.1 installed.

Modem

.

An

A

internet account

### <span id="page-7-0"></span>**1.6 amitcp\_desc**

AmiTCP

Basically, the best networking package there is for the Amiga.

If you have got it, okay; if you haven't, GUI-Archie won't work. That's the way it is.

### <span id="page-7-1"></span>**1.7 Seek and ye shall find..**

.

Archie 38.1

Archie is a utility to find files on FTP sites on the internet.

You probably already have a version of Archie. If you want GUI-Archie to work properly, you should get Archie 38.1; you'll find it on Aminet under the filename:

comm/tcp/Archie38.1.lha

Demon Internet users may prefer to get my cut-down rehash of the archive, with archie.doc.ic.ac.uk as the default host; it's on ftp.demon.co.uk, under the filename:

/pub/amiga/amitcp/utils/archie38\_1-UKbin.lha

## <span id="page-7-2"></span>**1.8 Smart.**

ARexx

ARexx is the Amiga's intercommunicative language. It's ace.

If you have Kickstart 2.x or above, you will have ARexx; it's started by typing 'sys:system/rexxmast', which you might like to put in your user-startup.

ARexx was written by William S. Hawes, in 1987. Without it, who knows where the Amiga would have ended up? AmiTCP would've been hugely restricted in its usefulness without ARexx. Cheers, Bill!

## <span id="page-8-0"></span>**1.9 Oh dear**

Bzzzzt!

A made-up word. Sorry.

### <span id="page-8-1"></span>**1.10 Simply brilliant.**

RexxReqTools

RexxReqTools is the thing that every ARexx programmer should have. It allows the addition of graphical front-ends and requesters and stuff, by giving ARexx access to the reqtools library. Super jolly good, it is.

RexxReqTools is written by Rafael D'Halleweyn. ReqTools is writen by Nico François.

(what is it with Belgians and requesters? :)

You can get RexxReqTools from Aminet, under the filename

util/rexx/rexxreqtools.lha

## <span id="page-8-2"></span>**1.11 Nifty.**

FTPGet

This is a new product, by Simon Dainty, one of us Demonites (prolific, ain't we? :) - it goes to an FTP site, and gets the file you want. It does just what it says, and it does it well. A concise, proficient piece of software, highly recommended. Of course, if you want to use GUI-Archie properly, you'll need it. Get it from Aminet, under the filename

comm/tcp/FTPGet1\_1.lha

## <span id="page-8-3"></span>**1.12 Useful!**

Modem

Well, if you can access the net without it, i'd love to know how!

#### <span id="page-8-4"></span>**1.13 You really do need this.**

Internet Access

Well, I get mine from Demon Internet, in the UK. You might get yours somewhere else, but whatever, you'll need access to the internet to use Archie.

## <span id="page-9-0"></span>**1.14 Where did you want to go yesterday?**

MS Windozzzzzzzzzzzzzzzzzzzzzzzze

Windows is a load of rubbish, doesn't multi-task properly, bleh.

Y'know that Microsoft commercial? The one that says 'When a revolutionary idea first comes out, it is ridiculed..' - hmm. Well, Bill, that only happens if the revolutionary idea is crap.. but, then, I guess Microsoft are used to that, eh?

## <span id="page-9-4"></span><span id="page-9-1"></span>**1.15 Curve? Eh?**

Curve

That's my nodename, innit? curve.demon.co.uk - yes, it's named, partly, after the band, who I think are (were) smart.

```
So; click here for
               addresses
                 :)
```
## <span id="page-9-2"></span>**1.16 Essjay. Sounds a bit weird, that...**

<span id="page-9-5"></span>Essjay

```
Yeah. Well, my name is Philip Stewart-Jones, isn't it? So, say the
initials, and if you still haven't got it, there is no hope...
```
## <span id="page-9-3"></span>**1.17 Some nice blurb!**

<span id="page-9-6"></span>Features

>!< Alter all major Archie features via click interface,

>!< Status window,

>!< Operation via mouse or hotkeys,

>!< 'Click & Get' interface for retrieval of files,

>!< Automatic recognition and viewing of text files,

>!< Makes Archie simple to use!

# <span id="page-10-0"></span>**1.18 It's just too easy..**

<span id="page-10-2"></span>Installation It's very simple. 1. Make sure AmiTCP is running and that you have Archie 38.1 installed. 2. Make sure you have RexxReqTools and FTPGet installed. 3. Change to the GUI-Archie directory (wherever you unlha'd to) 4. Type 'copy GUI-Archie inet:bin/' 5. Type 'protect inet:bin/GUI-Archie swrd' 6. That's it.

# <span id="page-10-3"></span><span id="page-10-1"></span>**1.19 \*How\* easy?!**

Using GUI-Archie ================ · Starting up · · Main Window · · Buttons · · StatWindow® · · Click & Get · · Defaults

#### <span id="page-11-0"></span>**1.20 Starting up - it's as simple as something really simple!**

Usage

·

\*>> From the CLI:

Once you've

installed it, type 'GUI-Archie -?' to get this message:

Usage: GUI-Archie [HIRES=HR] Use the HIRES switch if you are running a HiRes Workbench.

So.. err, well, what more can I say? That's all you've got to remember, really. If you use a TV or an C= 1084/Philips CM8833 monitor, you'll probably be using the standard High Resolution screenmode - if this is so, some of the ordinary GUI-Archie requesters will be too wide for the screen - use the HIRES switch, and they won't be. You can also use the short version of the argument, HR.

A

main window with buttons at the bottom will appear.

\*>> From the icon:

Just double click on it!

If you are running a HiRes Workbench,

1. Click once on the GUI-Archie icon,

2. Select 'Information' from the 'Icon' menu,

3. Change the second line in the 'Tool Types' box from 'CMD=GUI-ARCHIE' to 'CMD=GUI-ARCHIE HIRES'. 4. Click on 'Save'.

Now when you double-click on the GUI-Archie icon, the special HiRes adapted version will be run.

The icon is a little portrait of Archie himself, before and after his magic glasses allow him to see all files on a lot of FTP sites.

Once you have clicked, a main window  $wt + h$ buttons at the

bottom will appear.

## <span id="page-12-0"></span>**1.21 Tells you what's what..**

The Main Window

Okay. I call it a window, it's really a biggish requester; but hey, a big requester is a window, right? Right. So stop nitpicking!(?)

In the window, when you start up, you'll see something like this:

Archie 38.1

Current SearchString: Not Defined Host: archie.doc.ic.ac.uk Match SubString Case Insensitive Maximum Hits: 30 Viewer: dh0:utilities/multiview

It shows the current settings that GUI-Archie is running under, simple as that. If you don't understand what each thing means, have a look at the Buttons

section.

## <span id="page-12-1"></span>**1.22 Hot!**

HotKeys

Each

button has an underlined letter - press it, and the button is pressed. In input requesters, to use the hotkeys, you'll need to use the right Amiga key as well.

Any button which is bold can be depressed by pressing <return>.

The Escape key always presses the furthest button on the left.

## <span id="page-12-2"></span>**1.23 Clicky click click**

Buttons

At the bottom of the main window , you will see five buttons

```
with labels like so:
Begin Search - this will begin searching for the file you're after.
Enter Search String - this brings up a requester where you can enter
                    the string you wish to search for.
Change Host - this brings up a requester where you can change the Archie
            host that GUI-Archie uses for its searches.
               Options
                - this brings up a sub-menu where you can change various options.
Exit - exits the program. No, really!
You can use the
               keys
                too!
```
#### <span id="page-13-0"></span>**1.24 Customise, accessorise, cross-eyes.**

Options menu

The options menu is where you change.. err.. options.

Case Insensitive - a switch; on 'insensitive', anything which matches the string will be returned, of either case. So, if you're searching for "SnAPplE", you may well get filenames such as "snapple.lha", "SnappleBot.zip", and "SNAPPLEY.Z".

> If you switch to 'sensitive', you will only get filenames which contain those exact characters, so you won't get any of the above matches, but you may get "BumSnAPplE.gz" returned.

The 'Case' switch can only be used in 'Match SubString' mode.

Match SubString - another switch. If you click on it, it will change to 'Match Exact Word'. In SubString mode, Archie will search as in the above examples, for any occurence of your specified string.

> In Exact Word mode, Archie will only return exact matches of the string you put in, case included; if you are searching for 'Nutmeg.Z.gz' that's the only thing that will be found - anything else will be ignored. This option is useful if you are looking for a particular filename.

Alter Maximum Hits (30) - this button brings up a requester where you can enter a number. The number is the maximum amount of matches that can be returned - obviously, the smaller the number, the less time it will take to get the information back.

The current Max Hits value is displayed on the button, in the brackets. The default is 30.

Change Viewer - click on this button to change the AmigaGuide® viewer that the Click & Get /Output pages use.

OK - Implement those lovely changes what you just made. Guv.

#### <span id="page-14-0"></span>**1.25 ®®®®®®®®**

StatWindow®

No, really. It truly is a trademark (ho ho).

The gimmickily-named StatWindow is a window where stats appear, astonishingly enough. That is, if you start from the icon (or from a WB ToolsDaemon key, like me). It just tells you what's going on, really.

If you start from the shell, the stats will appear in the shell you started from.

#### <span id="page-14-1"></span>**1.26 Smug face..**

Click & Get

The Click & Get pages are what you get once Archie has found matches for your keyword. They appear in your chosen AmigaGuide® viewer. Here's the clever bit, though: a text file will be a button with a '+' at the start of it, and anything else will start with a '.'. If you click on a textfile, GUI-Archie will get it and display it, in a separate window. If you want the file, you can then save it from the viewer, but mostly, it'll just be a tiny readme file which you can read and decide whether you want the accompanying binary.

There may be two buttons at the bottom of the list - 'Directories' and 'Long Lines'. The directories button brings up a list of any directories which match your keyword. The long lines button brings up a list of files which are too long for the Click & Get interface - I think this is a bit of a messy way of doing it, but there is little alternative, once the filenames start getting to such huge lengths. I've minimised it, anyway.

The Click & Get pages should work with all AmigaGuide® viewers; but I've only tested it fully with Multiview. Certainly, PPGuide seems to have some trouble with certain formats and things. Maybe I need a newer version.

## <span id="page-15-0"></span>**1.27 Change your vital bits around. Missus!**

#### Defaults

You can change these things (defaults in brackets):

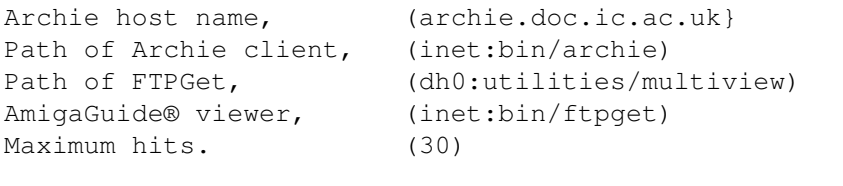

You can do this by loading up the GUI-Archie program itself, and altering the values at the very start of the program (clearly marked). I advise you to leave the rest alone. If you change it, you can't expect future versions to support or include your changes (but please, send me ideas or code, and I'll be happy to look into it :)

## <span id="page-15-3"></span><span id="page-15-1"></span>**1.28 General questions and stuff**

General Queries =============== · Problems · · What if? · · To do · · Legal · · By the way · · Flashy sig

## <span id="page-15-2"></span>**1.29 Problems??**

Problems

·

Well. There's only one thing that I've come across, and that was only by forcing it. If you click on a file to get, and nothing happens, and then you click on another one, pressing 'ctrl-c' in the StatWindow or the shell (depending on how you started GUI-Archie) will do not stop the first hanging FTP connection, and thus you will not be able to exit the Click & Get window. It really isn't a huge problem; if you really need to get out of this situation, you'll have to bring up a process list (by typing 'status') and break the FTPGet process (by typing 'break <number>').

I've only managed to get GUI-Archie to have this problem by using the local loopback and connecting to my own site offline. I'm sorry, but if you're stupid enough to want to FTP files from your own machine, you only have yourself to blame. Besides, Archie won't find them anyway. So what am I talking about? Shut up. Okay.

That's about it. However, the point of a beta release on just ftp.demon.co.uk is that any problems should be ironed out, and any users' suggestions implemented. So, if you have any ideas, or bugs, see the address

for details.

## <span id="page-16-0"></span>**1.30 After alpha, before gamma..**

#### Beta

Yeah, this is a beta-test version. Feedback , pleeease!

## <span id="page-16-1"></span>**1.31 And what about....**

What if?

What if what? What if you're running a LowRes Workbench? Well, don't, you idiot.. blimey. Some people, eh?

What if you haven't got the \$LOCALDIR variable set up, cos you think that you can't spare the extra 15 or so bytes? Well, all the stuff you download will end up in the directory you started from. If you don't know what the \$LOCALDIR variable is, you either haven't got FTPGet or you haven't read the docs for it.

#### <span id="page-16-2"></span>**1.32 Stuff that needs doing still..**

To do

- >> Support for public screens, maybe?
- >> Ability to change local download directory.
- >> Configuration file/environment variables for personal defaults, so you don't have to change your defaults every time. Good idea? Mail me, if you think so.. I'll probably put it in anyway, but it'd be nice to know someone actually wanted it.

#### <span id="page-17-0"></span>**1.33 Disclaimerzzzzz**

Legal Tosh

If GUI-Archie does anything detrimental to any part of your machine, or you, or your house, or your pets, or your local area, or anything, I can't and won't be held responsible.

It has been tried and tested thoroughly, and I make a policy of not releasing crap. But I can't guarantee anything - how could I?

## <span id="page-17-1"></span>**1.34 Oh yeah...**

Queries

What might you be enquiring about, then? Cos I can't actually think of anything at the moment.

## <span id="page-17-3"></span><span id="page-17-2"></span>**1.35 Credits, thanks, silly stuff**

Credits

Thanks and respect go to:

Oliver Smith - for AmiTCP-DIS.

AmiTCP group - for.. errr.. AmiTCP.

The Archie team - for Archie.

Rafael D'Halleweyn - for RexxReqTools

Nico François - for ReqTools

Simon Dainty - for FTPGet

Traditional hellos and stuff:

```
Feedback/BetaTest people get their own page! Click here >>>
                :)
                 <<\wedge\wedge\wedgeMuchos greetos to the disa regulars!!
Musical credits:
                Lush
                , TMBG, Amy Grant, Nirvana, Cranberries, Lisa Loeb..
```
## <span id="page-18-0"></span>**1.36 You wrote? Have a mention! :)**

Beta people

Well, seeing as this is the first beta release, what did you expect to find here, eh? Tsk.

Basically, if you write to me about GUI-Archie, you get a mention, really.

## <span id="page-18-1"></span>**1.37 Blimey. It's an address page, that's good!**

<span id="page-18-2"></span>Contact

You can email me, for any reason at all, at this address:

phil@curve.demon.co.uk

or, if you must, at this address, which is at my uni, and which isn't checked as often:

P.R.Stewart-Jones@derby.ac.uk

or, if you like, through snail-mail at:

Philip Stewart-Jones, "Langdale", Church Street, Whittington, Near Lichfield, Staffordshire, WS14 9LE England Telephone: +44 (0)1543 432313 Do tell me how you think GUI-Archie can be improved or changed.

Or tell me if you like it, I can stand that too :)

## <span id="page-19-0"></span>**1.38 The history of GUI-Archie**

<span id="page-19-4"></span>History

0.97ß(c) - First public release. 0.xx - Alpha development versions.

## <span id="page-19-1"></span>**1.39 Cooler than cool..**

Lush

```
Highly recommended 'bliss-rock' (gawd). If you're a bit of a Lush
bod too, email me if you've got the time :) (or in fact for any
reason <shrug>
```
# <span id="page-19-2"></span>**1.40 The ubiquitous flashy .sig!!**

Flashy .sig

·

```
=------------------------/---------------------/------------------------///=
=phil@curve.demon.co.uk / zem/KarMA\DaTaLinK / *now* we're cookin' /// =
=----------------------/---------------------/---------------------\\///--=
=curve is a Commodore Amiga A1200 running a 28Mhz 68030+6Mb+170M HD \ XX/ ==--------------------/---------------------/-------------------------------=
```
# <span id="page-19-5"></span><span id="page-19-3"></span>**1.41 It's all the pages, in alphabetical order!**

INDEX

Addresses · AmiTCP · ARexx · Beta · Buttons ·

Click & Get Window · Contents · Credits · Defaults · Description · Feaures · FTPGet · General · GUI-Archie · History · Icon · Index (errr??) · Installation · Keys · Legal · Lush!!! · Main Window · Options · Other Archie GUIs · Problems?? · Requirements · RexxReqTools · Sig · Starting up · Statistics · StatWindow · To Do · Usage